## **MARKETPLACE 14.2 RELEASE/UPGRADE NOTES**

### *EFFECTIVE JULY 20, 2014*

### New Features Snapshot

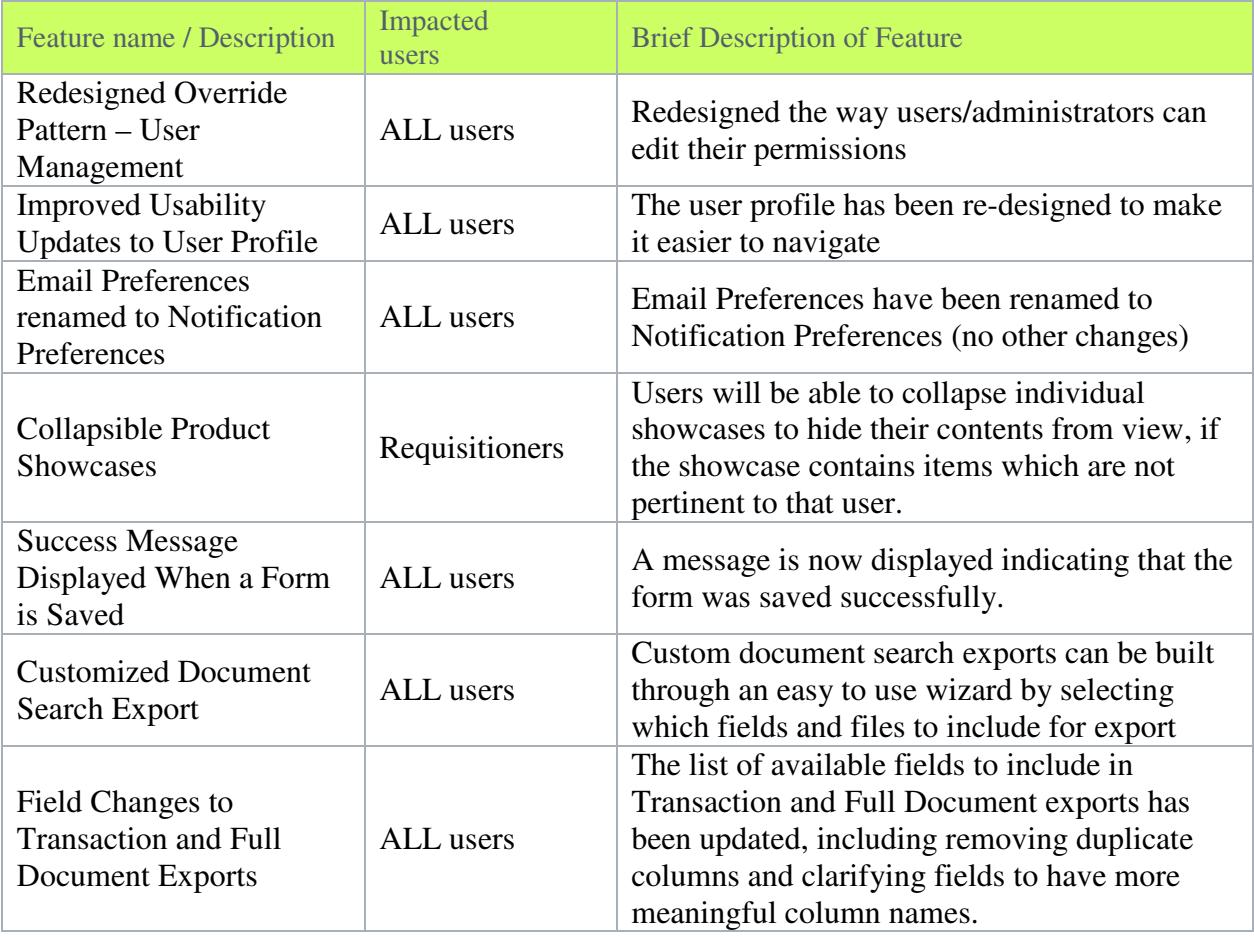

# General Enhancements

#### Redesigned Override Pattern for User Management

Throughout MarketPlace, users with appropriate permissions are able to override existing settings with a new setting. For example, in the User Profile, when viewing a user's permissions that are inherited from their roles, administrators are able to select an "Override" checkbox down the right side, which enables the ability to set an explicit permission setting for that user. Starting with the 14.2 release, a new pattern will be used on the Permissions page, as well as several other pages throughout User Management, which will make the settings much clearer and easier to understand.

#### Impact

Users Affected: All Shopping and Inventory Products.

#### Key points of Feature

- This feature is ON (enabled) by default and cannot be disabled.
- All previously available functionality will still be available in the new design.
- When a user first arrives at a page using the new design, the page will be in "Read Only" mode. On the Permissions pages, this allows the user to see how each permission is set to determine if an update is needed.
- The new Override design is available on several pages throughout User Roles and the User Profile, including Permissions, Approval Limits, Punch-out Access and Email Preferences.

#### Improved Usability Updates to User Profile

To make it easier to find each page in the User Profile, some minor updates have been made to streamline navigation to each page.

#### Impact

Users Affected: All Shopping and Inventory Products.

#### Key points of Feature

- This feature is ON (enabled) by default and cannot be disabled.
- New Permissions related to this Feature: None

• In User Profile, the navigation hyperlinks have been replaced with a new navigation sidebar that is in use on several other pages (such as Supplier Profile and Roles Management). This means that from any page within the profile, users can easily move to any other profile page without returning to any type of landing page.

#### Email Preferences renamed to Notification Preferences

The Email Preferences section in User Profile has been renamed to Notification Preferences, as this page controls both email and in-app notification settings.

#### Impact

Users Affected: All Shopping and Inventory Products.

#### Key points of Feature

- This feature is ON (enabled) by default and cannot be disabled.
- New Permissions related to this Feature: None

• The Notification Preferences have been split into multiple pages (like Permissions) to make it easier to find and access the settings.

#### Collapsible Product Showcases

On the Shopping Home page, administrators are able to configure Showcases which feature different types of suppliers and forms available to their users. Beginning with the 14.2 release, users will be able to collapse individual showcases to hide their contents from view, if the showcase contains items which are not pertinent to that user, so they can more easily locate the showcases that they use more often.

#### Impact

Users Affected: All Shopping Products.

#### Key points of Feature

- This feature is ON (enabled) by default and cannot be disabled.
- New Permissions related to this Feature: None

• Users will be able to collapse individual showcases on the Shopping Home page if the information contained in them is not valuable to the user.

• After the user logs out and logs back in, the system will remember any showcases that have been collapsed and will keep them collapsed.

#### Success Message Displayed when a Form is Saved

Previously, when saving a form or form updates, there was no acknowledgement that the information had actually been saved. Starting with the 14.2 release, a message is now displayed indicating that the form was saved successfully.

#### Impact

Users Affected: All Shopping Products.

#### Key points of Feature

- This feature is ON (enabled) by default and cannot be disabled
- New permissions related to this Feature: none

## Reporting Enhancements

#### Customized Document Search Export

Starting with the 14.2 release, organizations will have the ability to customize Document Search Exports for requisitions, purchase orders, and receipts. In addition to the existing default export types (Screen, Transaction and Full export types), custom document search exports can be built

through an easy to use wizard by selecting which fields and files to include for export. These customized exports can be saved as templates for later use in document searches and with the appropriate permissions, the exports can be shared or kept for personal use only. Available from Document Search, the Export Search functionality will allow selection from either personal or shared templates. Existing templates can be copied, modified and saved for future exports.

#### Impact

Users Affected: All Shopping and Inventory Products.

#### Key points of Feature

- New Permissions related to this Feature: Three (3) new permissions (in addition to the existing Export Search Results permission) are related to this functionality.
	- o Create/Manage My Custom Export Templates Allows users to create, edit, delete a customized template and copy from shared (public) templates.
	- o Share My Custom Export Templates Allows user to share their customized template.
	- o Administer all Custom Export Templates administrators with this permission can remove sharing for others' shared customized templates.
- With the appropriate permissions, users are able to create (as well as edit, copy and delete), Customized Export Templates and define the specific fields and files to be included in the Document Search Export File. In addition, users are able to decide whether or not to save the Customized Template for use at a later time.
- A new Create and Manage Exports and Configuration page is available from the Orders and Documents menu which allows users to view existing templates. Shared templates can be copied, edited, and saved as new templates.
- Users are able to save Customized Export Templates as either personal use or share them for others to use.
- From Document Search, users with the existing Export Search Results permission are now able to export their search by choosing from either the default existing Export Types (Screen, Transaction or Full) or Others Shared Customized Export Templates.
- Recurring exports are **only** available to the existing default Export Templates (Screen, Transaction and Full).

#### Field Changes to Transaction and Full Document Exports

With the 14.2 release, the list of available fields to include in Transaction and Full Document exports has been updated. The changes include removing duplicate columns and clarifying fields to have more meaningful column names.

#### Impact

Users Affected: All Shopping and Inventory Products.

#### Key points of Feature

- This feature is ON (enabled) by default and cannot be disabled.
- New permissions related to this Feature: none
- Two fields were duplicated in the Full export file and both contained the same field value. In the 14.2 release, one of the duplicate fields has been removed:
	- o Supplier Name
- o Supplier Number
- Additionally, there were other fields that appeared multiple times with the same name but contained different field values. For these fields, the field names have changed to clarify their true meaning:

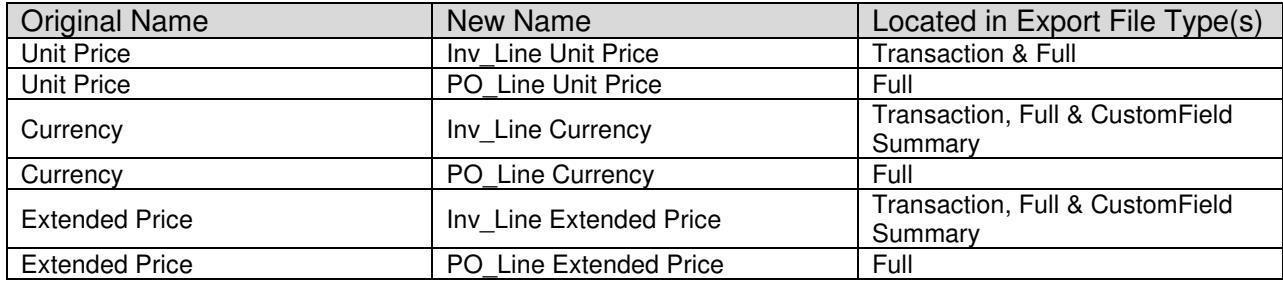